# Manual de utilização do registro de protocolos do Laboratório de Venenos e Toxinas Animais no sistema Flux<sup>®</sup>

Laboratório de Universalização de Acesso - UFMG

18 de outubro de 2023

 $\boldsymbol{SUM\!}$ 

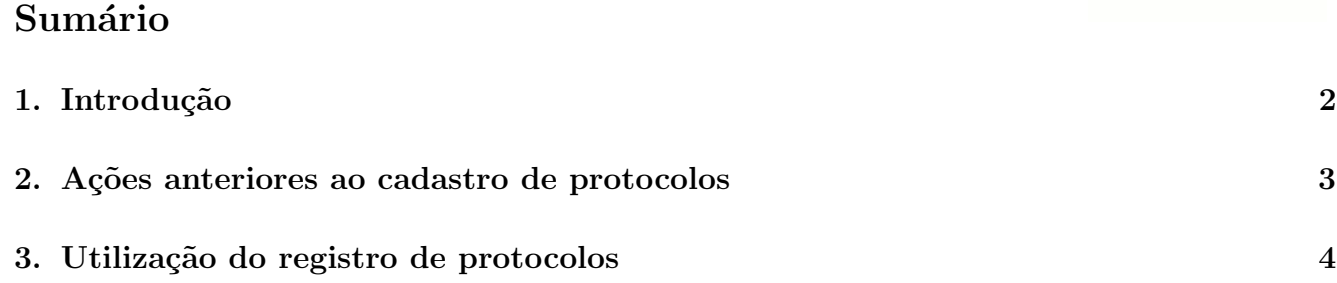

LUAR

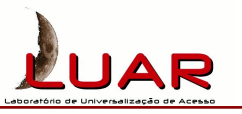

#### 1. Introdução

A necessidade de guardar e organizar as informações se faz cada vez mais presente no diaa-dia em diversos cenários. É imprescindível que as informações possam ser fácil e rapidamente encontradas e protegidas contra perda, extravio ou acesso indevido. Sistemas de computador auxiliam neste processo de forma eficiente e segura. Um dos sistemas utilizados para este fim é o sistema Flux®, um sistema desenvolvido pela empresa Satya Sistemas (www.satyasistemas.  $com.$ br) com esta finalidade. O sistema Flux<sup>®</sup> gerencia conjuntos de atividades diversas através de fluxos de trabalho (*workflows*) que são representados por formulários em uma interface web amigável independente de plataforma.

Este manual tem como objetivo orientar o usuário na utilização do sistema Flux<sup>®</sup> para cadastro de protocolos utilizados no Laboratório de Venenos e Toxinas Animais (LVTA). Antes de realizar as atividades descritas neste manual, é fortemente recomendado que você já esteja familiarizado com as principais funcionalidades do sistema. As informações gerais sobre como utilizar o sistema se encontram no Manual Básico do Sistema Flux<sup>®</sup>.

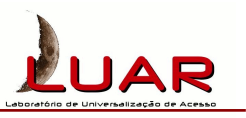

## 2. Ações anteriores ao cadastro de protocolos

O sistema Flux<sup>®</sup> para cadastro de protocolos do LVTA se encontra no endereço lvta. luar.dcc.ufmg.br. Para utilizar o sistema Flux<sup>®</sup>, certifique-se que você possui um usuário e sua respectiva senha cadastrados no sistema. Para fazer login, digite seu nome de usuário e sua senha na página de login do Flux<sup>®</sup> (Figura 1).

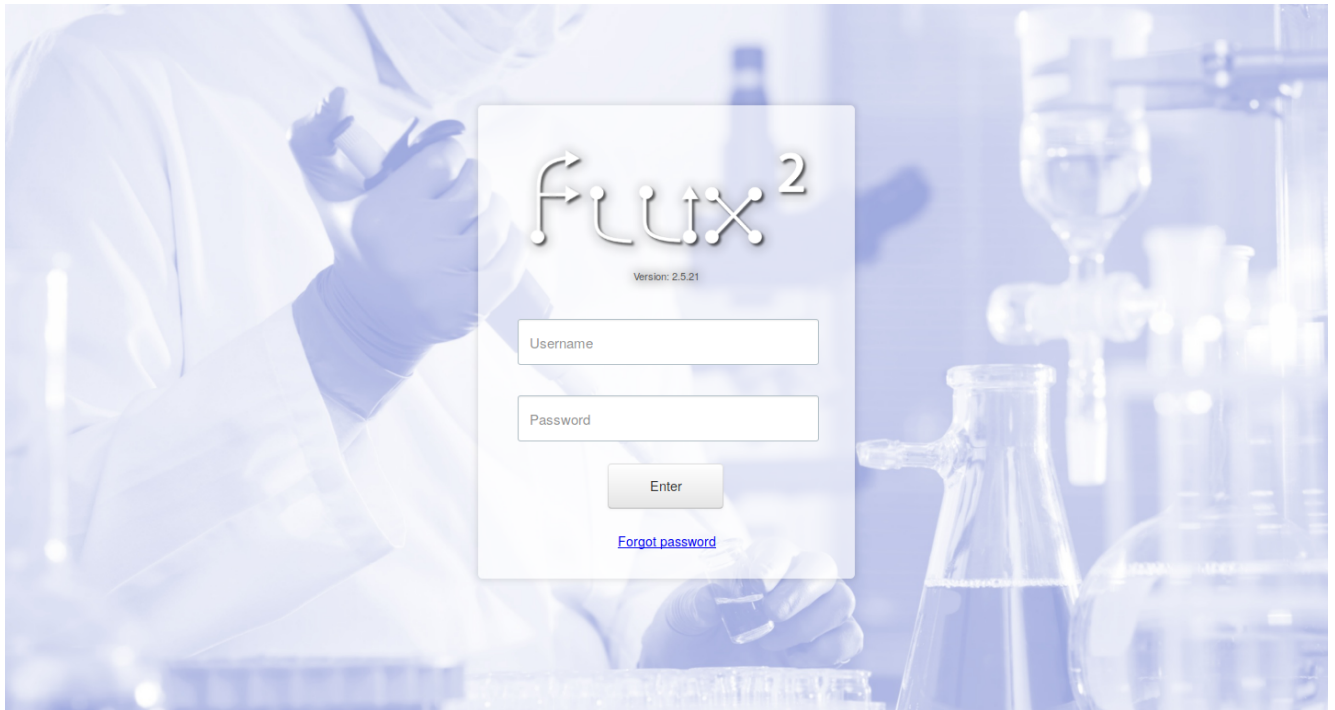

Figura 1: Página de login do sistema Flux®

Ao utilizar o sistema Flux® pela primeira vez, não se esqueça de trocar a sua senha de acesso, carregar sua foto de perfil e escolher o idioma de preferência na página inicial do sistema.

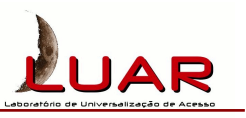

### 3. Utilização do registro de protocolos

A partir da página inicial do sistema  $Flux^{\circledR}$ , o registro de protocolos do LVTA pode ser acessado na parte inferior esquerda da tela, clicando na aba Registros e em seguida no botão contendo o texto "Protocolos LVTA" (Figura 2).

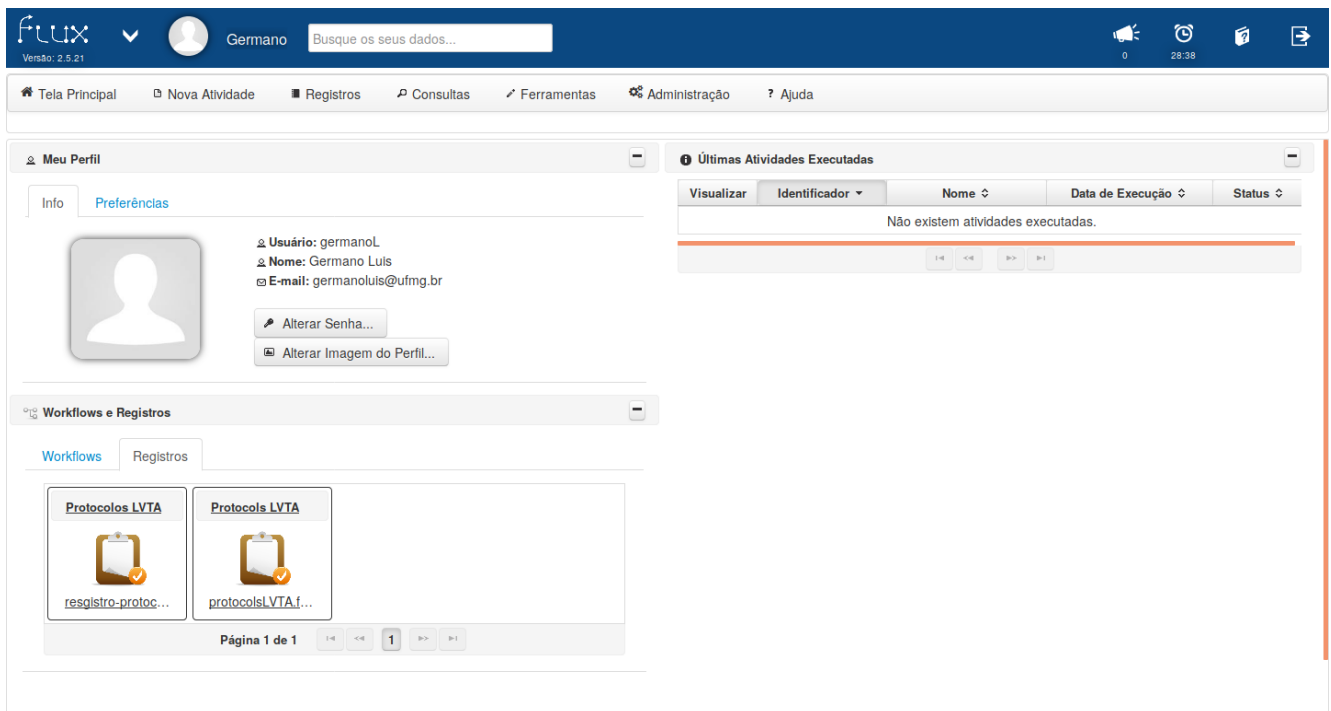

Figura 2: Acesso ao registro de protocolos na página inicial do sistema Flux<sup>®</sup>

Ao acessar o registro, uma tela de exibição e cadastro de novos protocolos será aberta (Figura 3). Nela, são exibidos todos os protocolos já cadastrados no sistema. No botão "Colunas" localizado à direita da tela, é possível selecionar quais atributos dos protocolos são exibidos na tela. Note que, inicialmente, apenas os 4 primeiros atributos s˜ao mostrados.

O sistema Flux® permite que sejam realizadas filtragens dos protocolos cadastrados, de forma que apenas os protocolos contendo um determinado texto sejam exibidos na tela. A filtragem pode ser feita em todos os atributos dos protocolos, digitando o texto de filtragem no campo de texto localizado ao lado do rótulo "Filtre por todos os campos:", ou em atributos específicos, digitando o texto de filtragem nos campos de texto correspondentes localizados abaixo do rótulo com o nome  $do(s)$  atributo(s) no(s) qual(is) se deseja realizar a filtragem.

Para excluir um protocolo do sistema, deve-se clicar no botão contendo um ícone de lixeira na linha do protocolo a ser excluído, localizado na coluna com o rótulo "Remover". Para editar

|                                                                           |                         | Laboratório de Universalização de Acesso |                                                  |                                                                |             |                          |                                      |                                                                   |   |   |
|---------------------------------------------------------------------------|-------------------------|------------------------------------------|--------------------------------------------------|----------------------------------------------------------------|-------------|--------------------------|--------------------------------------|-------------------------------------------------------------------|---|---|
| Fuux<br>Versão: 2.5.21                                                    | $\checkmark$            |                                          | Germano<br>Busque os seus dados                  |                                                                |             |                          |                                      | ල<br>20:18                                                        | ø | 昼 |
| <b>*</b> Tela Principal                                                   |                         | <sup>D</sup> Nova Atividade              | Registros<br>P Consultas                         | <b>C</b> <sup>8</sup> Administração<br>$\triangle$ Ferramentas | ? Ajuda     |                          |                                      |                                                                   |   |   |
| <sup>个</sup> > Registro : Protocolos LVTA > Administração de Registros    |                         |                                          |                                                  |                                                                |             |                          |                                      |                                                                   |   |   |
| <b>D</b> Adicionar Registro                                               |                         |                                          |                                                  |                                                                |             |                          |                                      |                                                                   |   |   |
|                                                                           |                         |                                          |                                                  |                                                                |             |                          |                                      |                                                                   |   |   |
| <b>Lista de Registros</b>                                                 |                         |                                          |                                                  |                                                                |             |                          |                                      | Filtre por todos os campos: Informe um valor<br><b>ED</b> Colunas |   |   |
| Visualizar                                                                | Editar                  | <b>Remover</b>                           | Título ≎                                         | Autor $\Leftrightarrow$                                        |             | Identificador $\diamond$ |                                      | Categoria $\diamond$                                              |   |   |
|                                                                           |                         |                                          |                                                  |                                                                |             |                          |                                      |                                                                   |   |   |
| д                                                                         | i.                      | ŵ                                        | Determinação de Proteínas Totais pelo Mét LVTA   |                                                                | 014.022-001 |                          | <b>Biologia Molecular</b>            |                                                                   |   |   |
| ۹                                                                         | $\mathcal{L}$           | Ō                                        | Dissecção da Camada Muscular Longitudin LVTA     |                                                                | 011.003-001 |                          | Celulas, Tecidos e Cultura de Orgãos |                                                                   |   |   |
| д                                                                         | $\mathcal{P}^{\ast}$    | O                                        | <b>Dicroísmo Circular</b>                        | <b>LVTA</b>                                                    | 001.012-001 |                          | Análise de Proteínas                 |                                                                   |   |   |
| a                                                                         | $\mathcal{O}^{\bullet}$ | $\blacksquare$                           | Digestão Trópica em Gel de Policrilamida         | <b>LVTA</b>                                                    | 001.013-001 |                          | Proteômica                           |                                                                   |   |   |
| д                                                                         | v                       | Ť                                        | Ensaio Hemolítico                                | <b>LVTA</b>                                                    | 011.006-001 |                          | Modelos para Análises Toxicológicas  |                                                                   |   |   |
| д                                                                         | $\mathcal{S}$           | Ŵ                                        | Ensaio Antimicrobiano de MIC                     | <b>LVTA</b>                                                    | 013.008-001 |                          | Comunidade Microbiana                |                                                                   |   |   |
| ۹                                                                         | $\mathcal{P}^{\dagger}$ | Ō                                        | FACS (Citometria de Fluxo)                       | <b>LVTA</b>                                                    | 005.001-001 |                          | Citometria de Fluxo                  |                                                                   |   |   |
| $\mathbf{a}$                                                              | $\mathcal{L}$           | $\bullet$                                | Jamir Atividade Hemorrágica                      | <b>LVTA</b>                                                    | 009.002-001 |                          | <b>Modelos Animais</b>               |                                                                   |   |   |
| م                                                                         | $\boldsymbol{\rho}^*$   | ŵ.                                       | MTT (Teste colorimétrico para quantificação LVTA |                                                                | 002.007-001 |                          | Isolamento Celular e Cultura         |                                                                   |   |   |
| д                                                                         | $\mathcal{E}$           | ŵ                                        | Protocolo da Atividade Azocaseinolática          | <b>LVTA</b>                                                    | 002.009-001 |                          | <b>Ensaios de Enzimas</b>            |                                                                   |   |   |
| $10 -$<br>$1 \quad 2 \quad 3$<br>Página 1 de 3<br>$1 - 1$<br>$\prec$<br>Ħ |                         |                                          |                                                  |                                                                |             |                          |                                      |                                                                   |   |   |

Figura 3: Tela de exibição e cadastro de novos protocolos no sistema Flux<sup>®</sup>

um protocolo cadastrado, deve-se clicar no botão contendo um ícone de lápis na linha do protocolo a ser editado, localizado na coluna com o rótulo "Editar".

O botão contendo um ícone de lupa na linha de cada protocolo, localizado na coluna com o rótulo "Visualizar" permite visualizar o conteúdo completo de um protocolo, e gerar um relatório com seus respectivos dados. Ao clicar nesse bot˜ao, uma janela contendo todos os dados do protocolo será aberta (Figura 4). Para gerar um relatório com os dados do protocolo, clique no botão "Exportar" localizado no início dessa janela.

Para realizar o cadastro de um novo protocolo no sistema, clique no botão "Adicionar Registro..." no canto superior esquerdo da tela. Ao clicar nesse bot˜ao, uma janela para o cadastro de um novo protocolo será aberta (Figura 5). Preencha os campos do formulário apresentado. Campos marcados com um asterisco devem ser preenchidos obrigatoriamente. Ao terminar o preenchimento, clique no botão "Enviar" no final do formulário para que o protocolo seja salvo no sistema. Para cancelar o preenchimento do protocolo, clique no botão "Cancelar" no final do formulário.

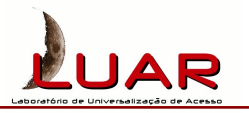

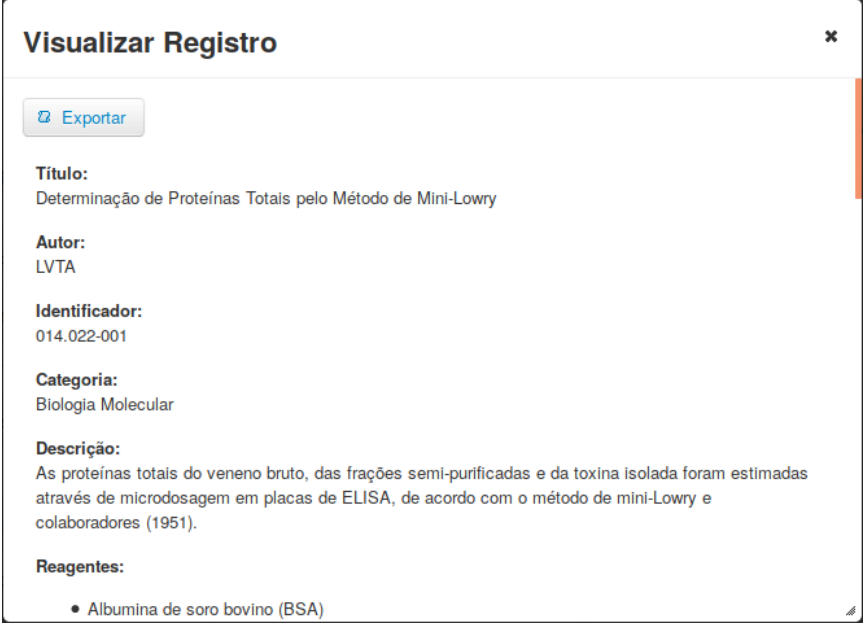

Figura 4: Visualização completa de um protocolo no sistema  ${\rm Flux}^{\circledR}$ 

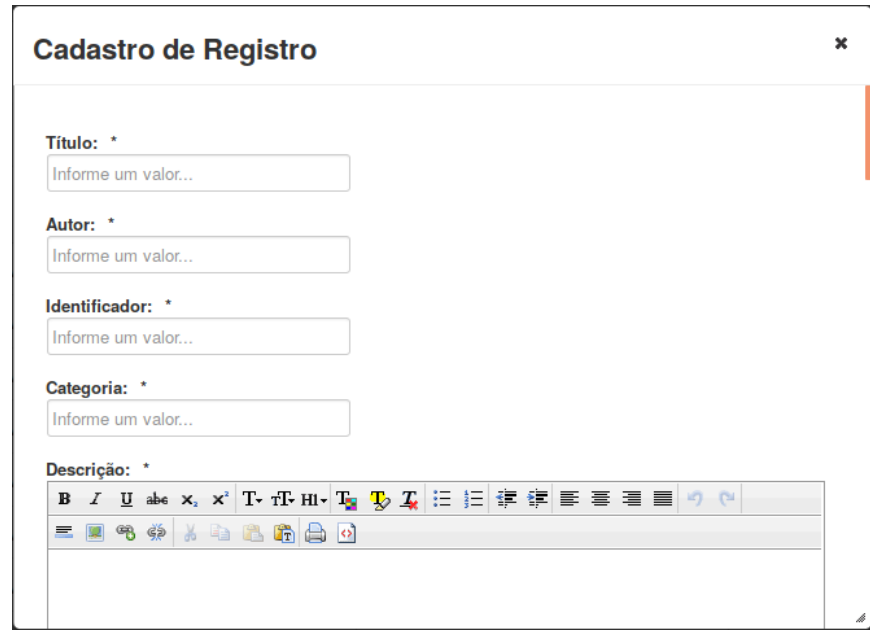

Figura 5: Janela para cadastro de um novo protocolo no sistema  ${\rm Flux} @$